## **ONO∫OKKI**

# CF-4700 FFT Comparator Assist Function

### **ONO JOKKI**

#### **About the Assist Function**:

This function is to assist your determination of the block setting of the block comparator function and of the judgment criteria. When activating the Assist Function, it reads the measuring data files of the defective (NG) and non-defective (OK) products respectively, and the criteria block is to be set automatically after seeking the difference. You can edit and save the set blocks.

### **[About the assisting method]**

The only judgment method is fixing the peak level of the block comparator.

Determination of the block: Height of the block: Set a value higher and lower than 3 dB of the peak. If the difference of defective/non-defective products is less than 3 dB, the value in between is set.

> When the scale is set to linear, the linear conversion value for 3 dB is used, which is 1.414 times (or 0.707 times)

### **ONOSOKKI**

### 1.**Saving the measuring data files of OK and NG products**

Save the measuring data files of non-defective (OK) and defective (NG) products

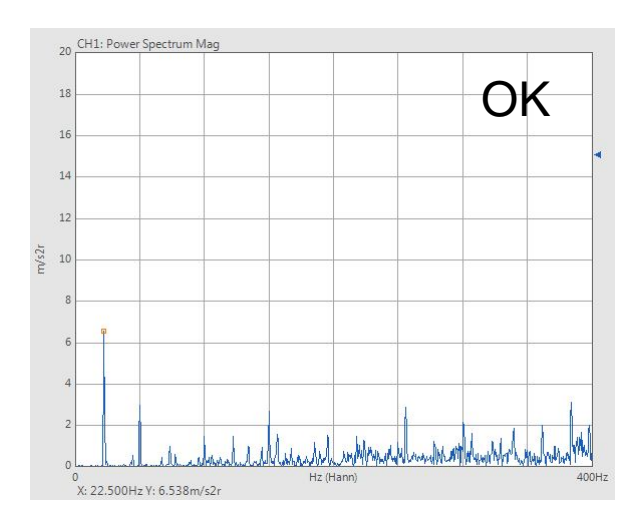

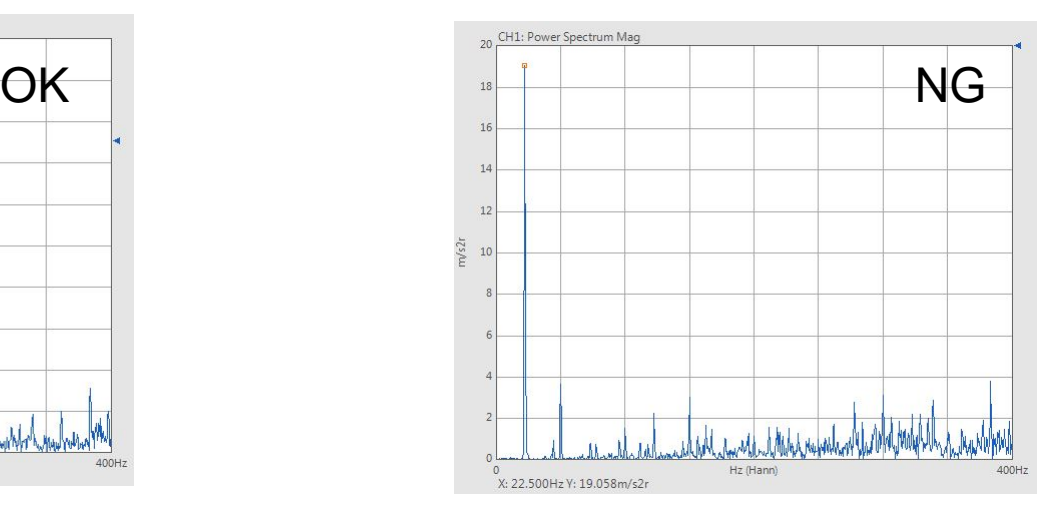

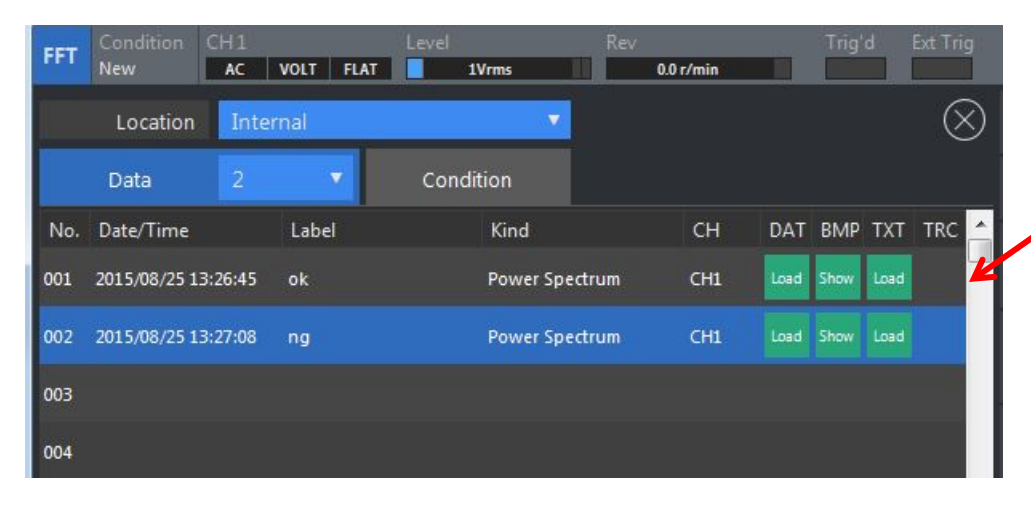

Save the measuring data files of OK and NG products respectively

※The Assist Function can only handle two data.

It is impossible to handle more than

### **ONO JOKKI**

### **2**. **Registration of OK and NG data**

Register the data in the registration screen

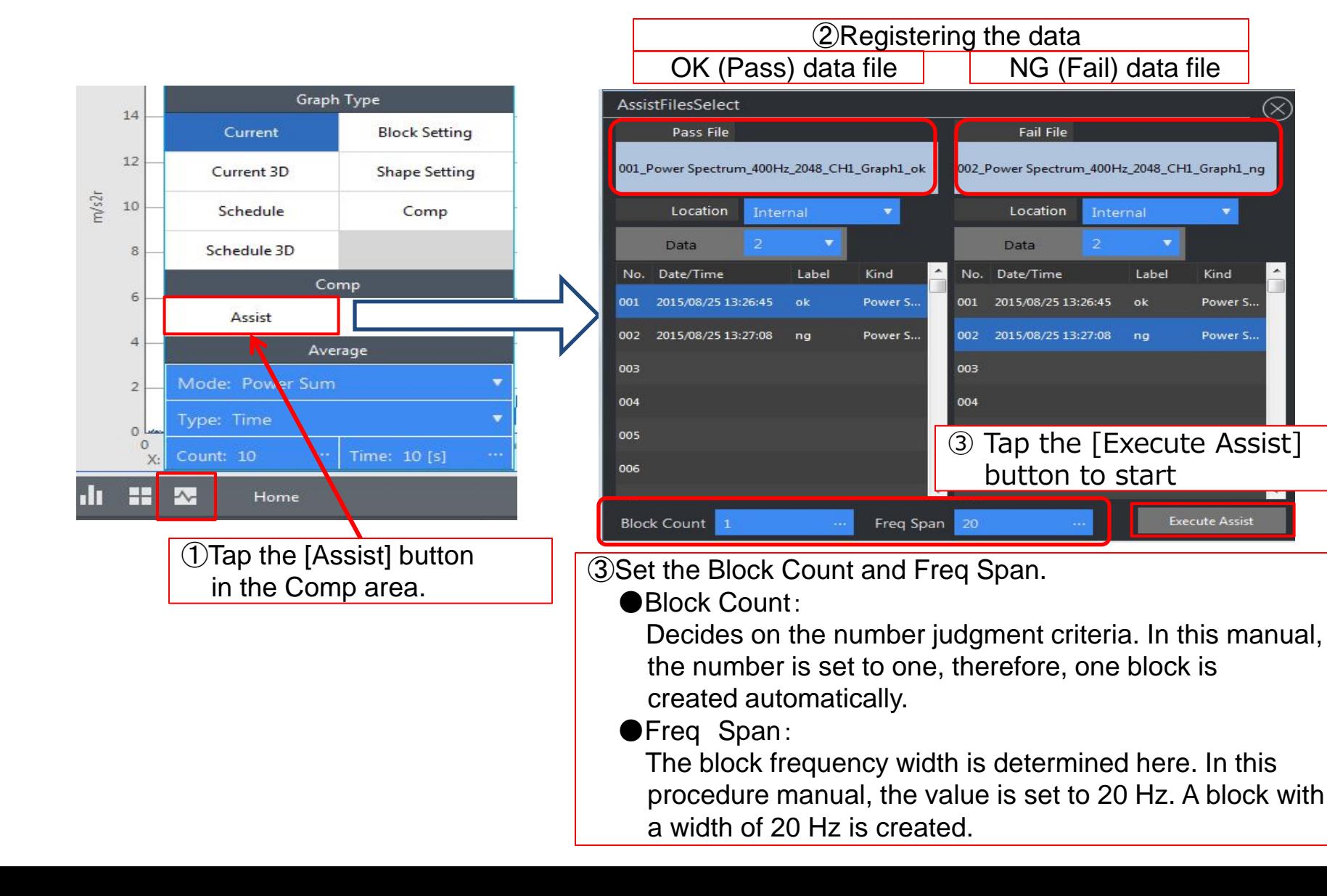

3

### **ONO JOKKI**

### **3**. **Registration of the judgement criteria**

Edit and register the judgement criteria obtained by the Assist Function

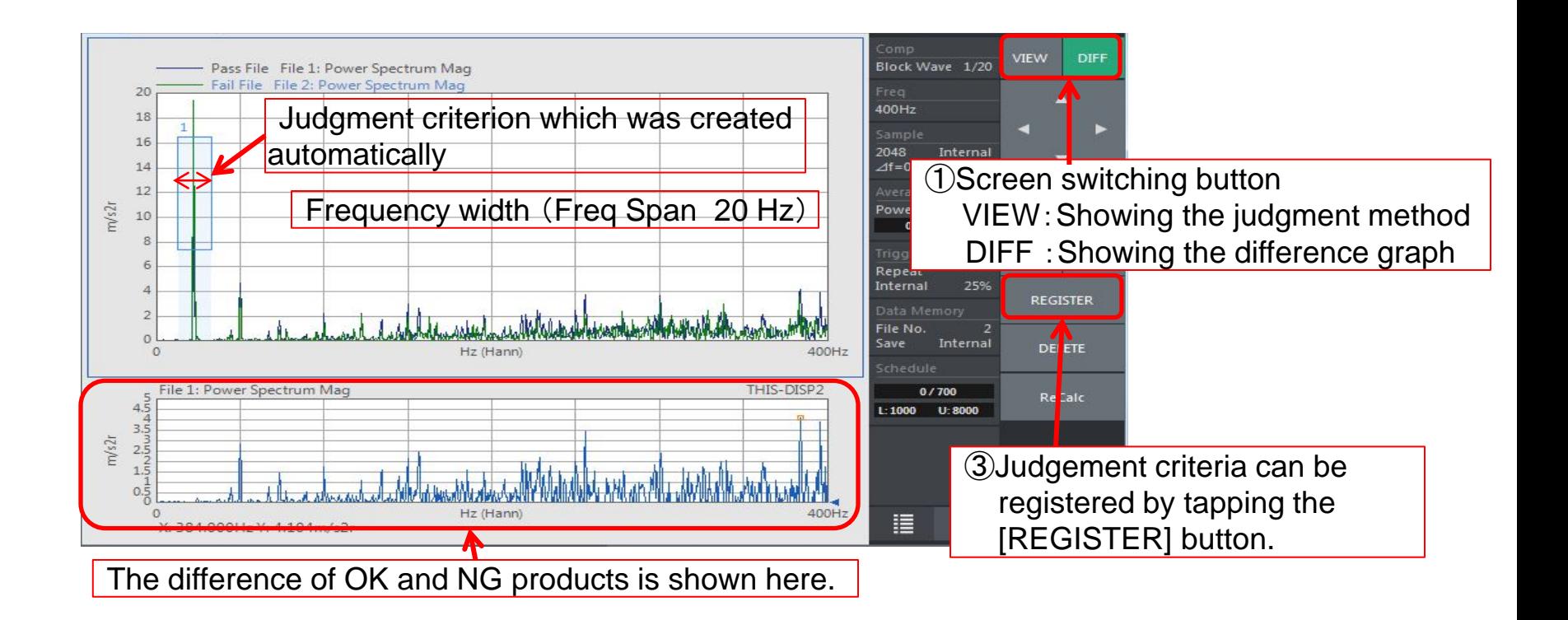

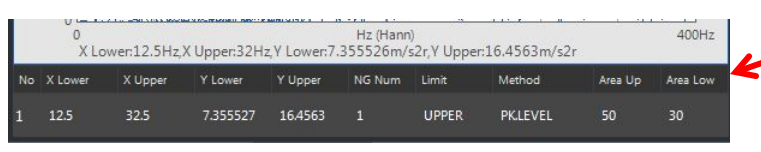

②Confirm the judgement method after switching to the VIEW screen. For this manual, a judgment is NG when the peak level exceeds the upper line of the created block. (Limit: UPPER, Method: PK.LEVEL)

### **ONOSOKKI**

#### **4**.**Execute the comparator function**

① For the OK/NG (Pass/Fail) judgment, tap the [COMP] button after switching to the [Current] screen.

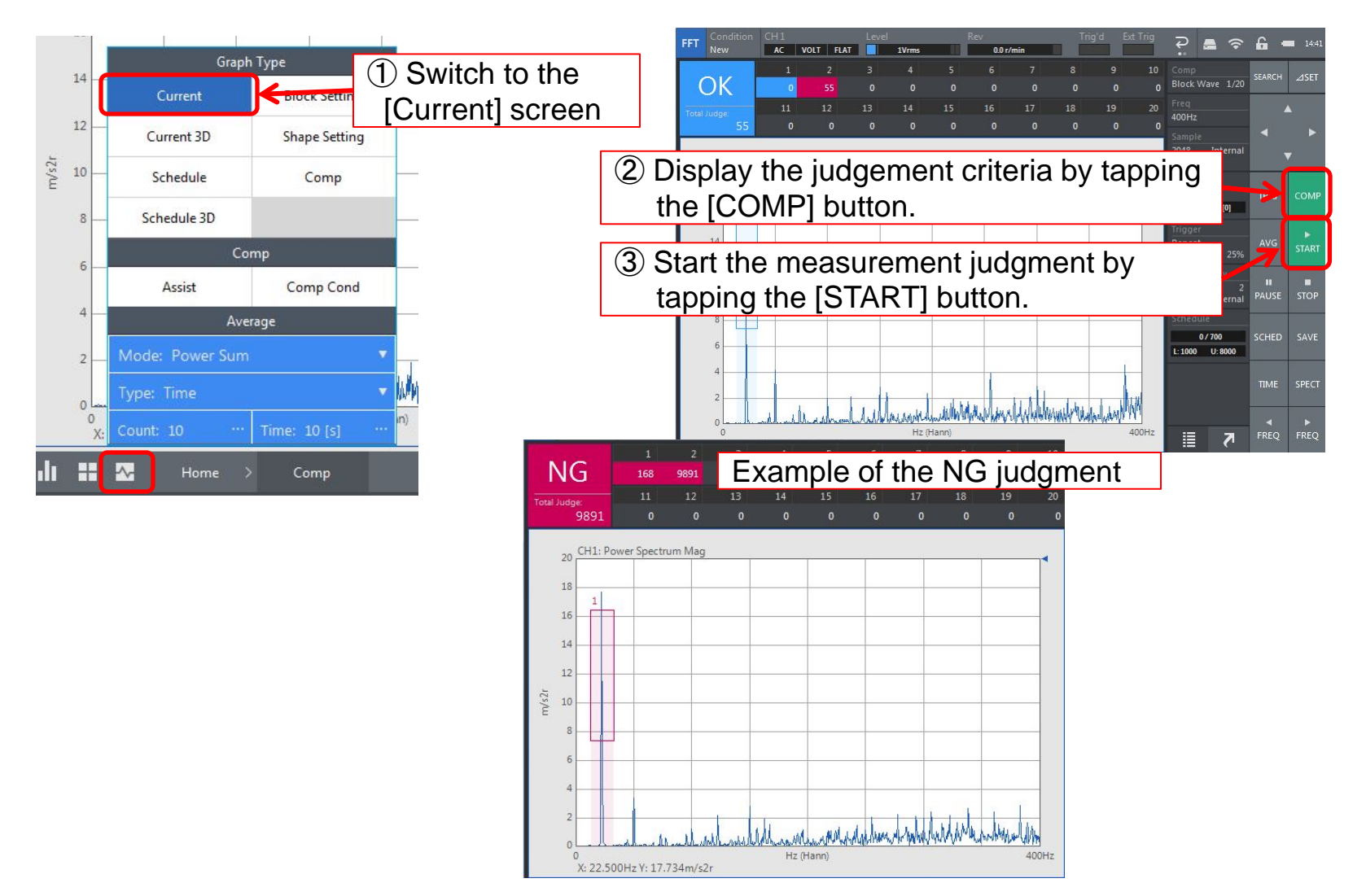